# Secure Firewall 7.1以前のバージョンでの SecureXのトラブルシューティング

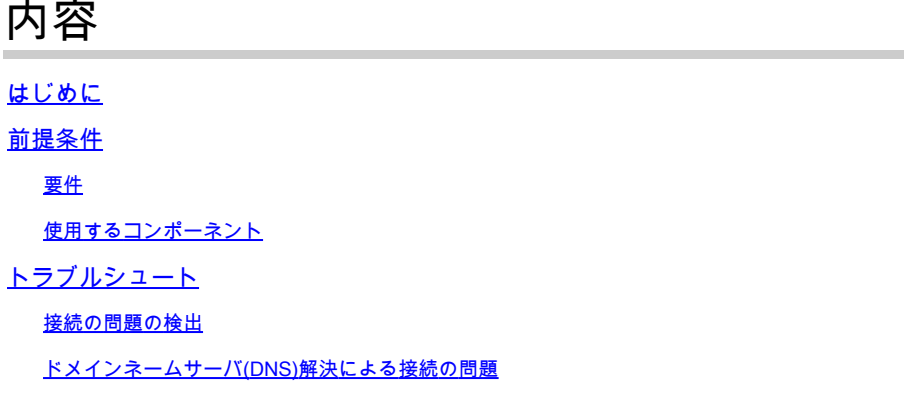

### はじめに

このドキュメントでは、SecureXとCisco Secure Firewallの統合(バージョン7.1以前のリリース )に関連する問題について説明します。

## 前提条件

### 要件

次の項目に関する知識があることが推奨されます。

- Firepower Management Center (FMC)
- Cisco Secureファイアウォール
- イメージの仮想化(オプション)

使用するコンポーネント

- Cisco Secureファイアウォール 6.5
- Firepower Management Center(FMC)- 6.5
- セキュリティサービス交換(SSE)
- SecureX
- スマートライセンスポータル
- Cisco Threat Response (CTR)

このドキュメントの情報は、特定のラボ環境にあるデバイスに基づいて作成されました。このド キュメントで使用するすべてのデバイスは、クリアな(デフォルト)設定で作業を開始していま す。本稼働中のネットワークでは、各コマンドによって起こる可能性がある影響を十分確認して ください。

# トラブルシュート

### 接続の問題の検出

一般的な接続の問題は、 **action\_queue.log** ファイルから検出できます。障害が発生した場合は、次のようなログがファイ ルに存在することを確認できます。

ActionQueueScrape pl[19094]: [SF::SSE::Enrollment] canConnect: System (/usr/bin/curl -s --connect-timeout 10 -m 20 -L --max-redirs 5 --max-filesize 10

この場合、**コード28**は「動作タイムアウト」を意味し、インターネットへの接続をチェックします。

**コード6**も存在しますが、これはDNS解決の問題を意味します

ドメインネームサーバ(DNS)解決による接続の問題

ステップ 1:接続が正しく動作していることを確認します。

root@ftd01:~# curl -v -k https://api-sse.cisco.com

\* Rebuilt URL to: https://api-sse.cisco.com/

\* getaddrinfo(3) failed for api-sse.cisco.com:443

\* Couldn't resolve host 'api-sse.cisco.com'

\* Closing connection 0

curl: (6) Couldn't resolve host 'api-sse.cisco.com'

この出力は、デバイスがURL [\(ASAの](https://api-sse.cisco.com)[IP](https://api-sse.cisco.com)[アドレス\)を解決できないことを示しています。](https://api-sse.cisco.com)

この場合は、適切なDNSサーバが設定されていることを確認します。これは、エキスパートCLIから **nslookup** を使用して検証でき ます。

root@ftd01:~# nslookup api-sse.cisco.com ;; connection timed out; no servers could be reached

この出力は、設定されたDNSに到達していないことを示しています。DNS設定を確認するには、 **show network** コマンドを使用し ます。

> show network

===============[ System Information ]===============

Hostname : ftd01 DNS Servers : x.x.x.10 Management port : 8305 IPv4 Default route Gateway : x.x.x.1

======================[ eth0 ]======================

State : Enabled Link : Up Channels : Management & Events Mode : Non-Autonegotiation MDI/MDIX : Auto/MDIX MTU : 1500 MAC Address : x:x:x:x:9D:A5 ----------------------[ IPv4 ]---------------------- Configuration : Manual Address : x.x.x.27 Netmask : 255.255.255.0 Broadcast : x.x.x.255 -----------------------[ IPv6 ]----------------------Configuration : Disabled

===============[ Proxy Information ]================ State : Disabled Authentication : Disabled

この例では、誤ったDNSサーバが使用されています。次のコマンドを使用して、DNS設定を変更します。

> configure network dns x.x.x.11

#### その後、接続を再度テストできます。今回は、接続が成功します。

root@ftd01:~# curl -v -k https://api-sse.cisco.com

\* Rebuilt URL to: https://api-sse.cisco.com/

\* Trying x.x.x.66...

- \* Connected to api-sse.cisco.com (x.x.x.66) port 443 (#0)
- \* ALPN, offering http/1.1
- \* Cipher selection: ALL:!EXPORT:!EXPORT40:!EXPORT56:!aNULL:!LOW:!RC4:@STRENGTH
- \* successfully set certificate verify locations:
- \* CAfile: none
- CApath: /etc/ssl/certs
- \* TLSv1.2 (OUT), TLS header, Certificate Status (22):
- \* TLSv1.2 (OUT), TLS handshake, Client hello (1):
- \* TLSv1.2 (IN), TLS handshake, Server hello (2):
- \* TLSv1.2 (IN), TLS handshake, Certificate (11):
- \* TLSv1.2 (IN), TLS handshake, Server key exchange (12):
- \* TLSv1.2 (IN), TLS handshake, Request CERT (13):
- \* TLSv1.2 (IN), TLS handshake, Server finished (14):
- \* TLSv1.2 (OUT), TLS handshake, Certificate (11):
- \* TLSv1.2 (OUT), TLS handshake, Client key exchange (16):
- \* TLSv1.2 (OUT), TLS change cipher, Client hello (1):
- \* TLSv1.2 (OUT), TLS handshake, Finished (20):
- \* TLSv1.2 (IN), TLS change cipher, Client hello (1):
- \* TLSv1.2 (IN), TLS handshake, Finished (20):
- \* SSL connection using TLSv1.2 / ECDHE-RSA-AES128-GCM-SHA256
- \* ALPN, server accepted to use http/1.1
- \* Server certificate:
- \* subject: C=US; ST=California; L=San Jose; O=Cisco Systems, Inc.; CN=api -sse.cisco.com
- \* start date: 2019-12-03 20:57:56 GMT
- \* expire date: 2021-12-03 21:07:00 GMT
- \* issuer: C=US; O=HydrantID (Avalanche Cloud Corporation); CN=HydrantID S SL ICA G2
- \* SSL certificate verify result: self signed certificate in certificate c hain (19), continuing anyway.
- $>$  GET / HTTP/1.1
- > Host: api-sse.cisco.com
- > User-Agent: curl/7.44.0
- > Accept: \*/\*
- >
- < HTTP/1.1 403 Forbidden
- < Date: Wed, 08 Apr 2020 01:27:55 GMT
- < Content-Type: text/plain; charset=utf-8
- < Content-Length: 9
- < Connection: keep-alive
- < Keep-Alive: timeout=5
- < ETag: "5e17b3f8-9"
- < Cache-Control: no-store
- < Pragma: no-cache
- < Content-Security-Policy: default-src 'self'
- < X-Content-Type-Options: nosniff
- < X-XSS-Protection: 1; mode=block
- < Strict-Transport-Security: max-age=31536000; includeSubdomains;

SSEポータルへの登録の問題

FMCと **Cisco Secure Firewall** はどちらも、管理インターフェイスでSSE URLに接続する必要があります。

接続をテストするには、ルートアクセス権を持つ **Firepower CLI** で次のコマンドを入力します。

#### <#root>

curl -v<https://api-sse.cisco.com/providers/sse/services/registration/api/v2/clients>--cacert /ngfw/etc,

- **curl -v<https://est.sco.cisco.com> --cacert /ngfw/etc/ssl/connectorCA.pem**
- **curl -v<https://eventing-ingest.sse.itd.cisco.com>--cacert /ngfw/etc/ssl/connectorCA.pem**
- **curl -v<https://mx01.sse.itd.cisco.com> --cacert /ngfw/etc/ssl/connectorCA.pem**

次のコマンドを使用すると、証明書チェックをバイパスできます。

root@ftd01:~# curl -v -k https://api-sse.cisco.com

- \* Rebuilt URL to: https://api-sse.cisco.com/
- \* Trying x.x.x.66...
- \* Connected to api-sse.cisco.com (x.x.x.66) port 443 (#0)
- \* ALPN, offering http/1.1
- \* Cipher selection: ALL:!EXPORT:!EXPORT40:!EXPORT56:!aNULL:!LOW:!RC4:@STRENGTH
- \* successfully set certificate verify locations:
- \* CAfile: none
- CApath: /etc/ssl/certs
- \* TLSv1.2 (OUT), TLS header, Certificate Status (22):
- \* TLSv1.2 (OUT), TLS handshake, Client hello (1):
- \* TLSv1.2 (IN), TLS handshake, Server hello (2):
- \* TLSv1.2 (IN), TLS handshake, Certificate (11):
- \* TLSv1.2 (IN), TLS handshake, Server key exchange (12):
- \* TLSv1.2 (IN), TLS handshake, Request CERT (13):
- \* TLSv1.2 (IN), TLS handshake, Server finished (14):
- \* TLSv1.2 (OUT), TLS handshake, Certificate (11):
- \* TLSv1.2 (OUT), TLS handshake, Client key exchange (16):
- \* TLSv1.2 (OUT), TLS change cipher, Client hello (1):
- \* TLSv1.2 (OUT), TLS handshake, Finished (20):
- \* TLSv1.2 (IN), TLS change cipher, Client hello (1):
- \* TLSv1.2 (IN), TLS handshake, Finished (20):
- \* SSL connection using TLSv1.2 / ECDHE-RSA-AES128-GCM-SHA256
- \* ALPN, server accepted to use http/1.1
- \* Server certificate:
- \* subject: C=US; ST=California; L=San Jose; O=Cisco Systems, Inc.; CN=api -sse.cisco.com
- \* start date: 2019-12-03 20:57:56 GMT
- \* expire date: 2021-12-03 21:07:00 GMT
- \* issuer: C=US; O=HydrantID (Avalanche Cloud Corporation); CN=HydrantID S SL ICA G2
- \* SSL certificate verify result: self signed certificate in certificate c hain (19), continuing anyway.
- > GET / HTTP/1.1
- > Host: api-sse.cisco.com
- > User-Agent: curl/7.44.0
- > Accept: \*/\*
- >
- < HTTP/1.1 403 Forbidden
- < Date: Wed, 08 Apr 2020 01:27:55 GMT
- < Content-Type: text/plain; charset=utf-8
- < Content-Length: 9
- < Connection: keep-alive
- < Keep-Alive: timeout=5
- < ETag: "5e17b3f8-9"
- < Cache-Control: no-store
- < Pragma: no-cache
- < Content-Security-Policy: default-src 'self'
- < X-Content-Type-Options: nosniff
- < X-XSS-Protection: 1; mode=block
- < Strict-Transport-Security: max-age=31536000; ,;

**注**: **403 Forbidden** メッセージは、テストから送信されるパラメータがSSEで想定されるものではないことを意味しますが 、これは接続を検証するのに十分であることを証明します。

#### 図のように、コネクタのプロパティを確認します。

# more /ngfw/etc/sf/connector.properties registration\_interval=180 connector\_port=8989 connector\_fqdn=api-sse.cisco.com

#### SSEConnectorとEventHandlerの間の接続を確認するには、次のコマンドを使用します。次に、接続が正しくない例を示します。

root@firepower:/etc/sf# netstat -anlp | grep EventHandler\_SSEConnector.sock unix 2 [ ACC ] STREAM LISTENING 3022791165 11204/EventHandler /ngfw/var/sf/run/EventHandler\_SSEConnector.sock

確立された接続の例では、ストリームのステータスがconnectedであることを確認します。

root@firepower:/etc/sf# netstat -anlp | grep EventHandler\_SSEConnector.sock unix 2 [ ACC ] STREAM LISTENING 382276 7741/EventHandler /ngfw/var/sf/run/EventHandler\_SSEConnector.sock unix 3 [ ] STREAM CONNECTED 378537 7741/EventHandler /ngfw/var/sf/run/EventHandler\_SSEConnector.soc

#### **SSEポータルとCTRに送信されるデータの検証**

Cisco Secure FirewallデバイスからSSEにイベントを送信するには、**<https://eventing-ingest.sse.itd.cisco.com>**でTCP接続を確立する必要 があります。

次に、SSEポータルとCisco Secure Firewall間に確立されていない接続の例を示します。

root@firepower:/ngfw/var/log/connector# lsof -i | grep conn connector 60815 www 10u IPv4 3022789647 0t0 TCP localhost:8989 (LISTEN) connector 60815 www 12u IPv4 110237499 0t0 TCP firepower.cisco.com:53426->ec2-100-25-93-234.compute-1.amazonaws.com:https (SYN\_SENT)

ロ **connector.log** グ内:

time="2020-04-13T14:34:02.88472046-05:00" level=error msg="[firepower.cisco.com][events.go:90 events:connectWebSocket] dial tcp x.x.x.246:443: ge time="2020-04-13T14:38:18.244707779-05:00" level=error msg="[firepower.cisco.com][events.go:90 events:connectWebSocket] dial tcp x.x.x.234:443: g time="2020-04-13T14:42:42.564695622-05:00" level=error msg="[firepower.cisco.com][events.go:90 events:connectWebSocket] dial tcp x.x.x.246:443:  $g$ time="2020-04-13T14:47:48.484762429-05:00" level=error msg="[firepower.cisco.com][events.go:90 events:connectWebSocket] dial tcp x.x.x.234:443: getsonnectWebSocket] dial tcp x.x.x.234:443: time="2020-04-13T14:52:38.404700083-05:00" level=error msg="[firepower.cisco.com][events.go:90 events:connectWebSocket] dial tcp x.x.x.234:443: getsockopt: connectWebSocket] dial tcp x.x.x.234:443: **注**:表示されているx.x.x.246および1x.x.x.246のIPアドレスは、**<https://eventing-ingest.sse.itd.cisco.com>**に属しており、変更さ れる可能性があることに注意してください。IPアドレスではなく、URLに基づいてSSEポータルへのトラフィックを許可す ることを推奨します。

この接続が確立されない場合、イベントはSSEポータルに送信されません。これは、Cisco Secure FirewallとSSEポータル間の確立 された接続の例です。

root@firepower:# lsof -i | grep conn connector 13277 www 10u IPv4 26077573 0t0 TCP localhost:8989 (LISTEN) connector 13277 www 19u IPv4 26077679 0t0 TCP x.x.x.200:56495->ec2-35-172-147-246.compute-1.amazonaws.com:https (ESTABLISHED) 翻訳について

シスコは世界中のユーザにそれぞれの言語でサポート コンテンツを提供するために、機械と人に よる翻訳を組み合わせて、本ドキュメントを翻訳しています。ただし、最高度の機械翻訳であっ ても、専門家による翻訳のような正確性は確保されません。シスコは、これら翻訳の正確性につ いて法的責任を負いません。原典である英語版(リンクからアクセス可能)もあわせて参照する ことを推奨します。